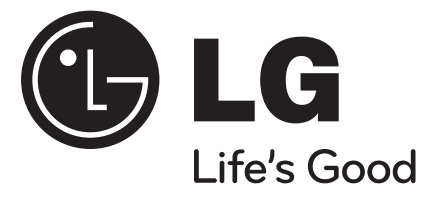

 $\mathsf{ESPAÑOL}$ 

# **DP471T**

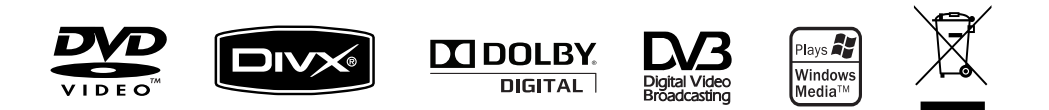

**Lea detenidamente el contenido de esta tarjeta de Garantia.**

P/NO : MFL61969612

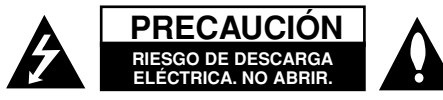

**PRECAUCIÓN:** PARA REDUCIR EL RIESGO DE DESCARGA ELÉCTRICA NO EXTRAIGA LA TAPA (NI LA PARTE TRASERA). NO CONTIENE PIEZAS REPARABLES POR EL USUARIO EN EL INTERIOR. SOLICITE LOS SERVICIOS DE ASISTENCIA TÉCNICA A PERSONAL DE REPARACIÓN CUALIFICADO.

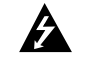

El símbolo del rayo con punta de flecha dentro de un triángulo equilátero pretende alertar al usuario de la presencia de voltaje peligroso no aislado dentro de la carcasa del producto que puede tener la magnitud suficiente como para constituir un riesgo de descarga eléctrica para las personas.

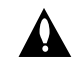

El signo de exclamación dentro de un triángulo equilátero pretende alertar al usuario de la presencia de instrucciones de funcionamiento y mantenimiento (reparación) importantes en la información que acompaña al producto.

**ADVERTENCIA:** PARA REDUCIR EL RIESGO DE INCENDIO O DESCARGA ELÉCTRICA, NO EXPONGA ESTE PRODUCTO A LA LLUVIA O HUMEDAD.

**ADVERTENCIA:** No instale el equipo en un espacio reducido, como en una estantería o unidad similar.

**PRECAUCIÓN:** No bloquee los orificios de ventilación. Instálelo de acuerdo con las instrucciones del fabricante. Las ranuras y orificios de la carcasa sirven para ventilar y garantizar un funcionamiento seguro del producto, y para evitar que se sobrecaliente. Nunca deben bloquearse los orificios colocando el producto sobre una cama, sofá, alfombra o superficie similar. Este producto no debe colocarse en una instalación empotrada, como una estantería o estante, a menos que exista una ventilación adecuada o se cumpla con las instrucciones del fabricante.

**PRECAUCIÓN:** Este producto utiliza un sistema láser.

Para garantizar un uso adecuado de este producto, lea detenidamente este manual de usuario y guárdelo para consultas futuras.

**2**

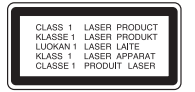

En caso de que deba reparar la unidad, póngase en contacto con un centro de servicio autorizado. El uso de los controles, ajustes o la realización de procedimientos diferentes a los especificados aquí puede provocar una exposición peligrosa a la radiación. Para evitar una exposición directa al haz del láser, no intente abrir la carcasa. La radiación del láser es visible al abrir la unidad. NO MIRE FIJAMENTE AL HAZ.

**PRECAUCIÓN:** El aparato no deberá exponerse a agua (goteo o salpicadura), ni colocar sobre el mismo objetos con líquido, como jarrones.

#### **PRECAUCIÓN**

- La ventilación no deberá obstaculizarse, por lo que no deben cubrirse las aberturas de ventilación con artículos como periódicos, paños de cocina, cortinas, etc.
- No se deben colocar cerca del aparato fuentes de calor sin proteger, como velas encendidas.
- Las baterías usadas deben desecharse de un modo seguro evitando que se quemen. En la eliminación de las baterías es preciso tener en cuenta el medio ambiente.
- Utilice el aparato sólo en climas tropicales y de temperaturas moderadas.
- El sonido excesivo de los auriculares y audífonos puede ocasionar pérdida auditiva.
- La batería no debe exponerse a calor intenso, como la luz del sol, un incendio o similar.
- Por su seguridad, no retire la batería incluida con el producto. Si es necesario cambiar la batería, llévela al servicio técnico autorizado o distribuidor LG Electronics más cercano para obtener ayuda

#### **PRECAUCIÓN en relación con el cable de alimentación**

#### **Se recomienda colocar la mayoría de los aparatos en un circuito dedicado;**

Es decir, un circuito de salida única que alimente sólo a ese aparato y que no tenga tomas o circuitos adicionales. Compruebe la página de especificaciones de este manual del usuario para estar seguro. No sobrecargue las tomas de pared. Las tomas de pared sobrecargadas, sueltas o dañadas, los alargadores, los cables de alimentación deshilachados o el aislante agrietado de los cables podrían resultar peligrosos. Cualquiera de estas condiciones podría provocar un incendio o una descarga eléctrica.

Examine periódicamente el cable de su aparato y si

parece dañado o deteriorado, desenchúfelo. Deje de utilizar la unidad y solicite al centro de servicio técnico autorizado su sustitución por un nuevo equivalente. Proteja el cable de alimentación de daños físicos o mecánicos y evite doblarlo, aplastarlo, pellizcarlo o pisarlo con una puerta o caminar sobre él. Preste especial atención a los enchufes, tomas de pared y al punto por donde el cable sale del aparato. Para apagar el aparato, desconecte el cable de alimentación. Al instalar el producto, asegúrese de que el enchufe sea fácilmente accesible.

#### **Advertencia sobre la batería de litio recargable**

- Peligro de explosión si la batería se reemplaza incorrectamente.
- Reemplazar sólo por una batería similar.
- Marcación de advertencia adicional próxima a la batería si ésta es sustituida por los usuarios.

#### **Eliminación de aparatos usados**

- 1. Si aparece el símbolo de un contenedor de basura tachado en un producto, significa que éste se acoge a la Directiva Europea 2002/96/CE.
	- 2. Los productos eléctricos y electrónicos no deben desecharse junto con la basura convencional, sino en los puntos de recogida designados por el gobierno o las autoridades locales.
	- 3. La correcta recogida y tratamiento de aparatos usados contribuye a evitar riesgos potenciales para el medio ambiente y la salud pública.
	- 4. Para más información sobre la eliminación de aparatos usados, póngase en contacto con su ayuntamiento, el servicio de recogida de basuras o el establecimiento donde adquirió el producto.

**Este producto se ha fabricado de acuerdo**  C E **con la directiva de compatibilidad electromagnética 2004/108/CE y la directiva de bajo voltaje 2006/95/CE. Representante europeo:**

LG Electronics Service Europe B.V. Veluwezoom 15, 1327 AE Almere, The Netherlands (Países Bajos) (Telf.: +31–036–547–8940).

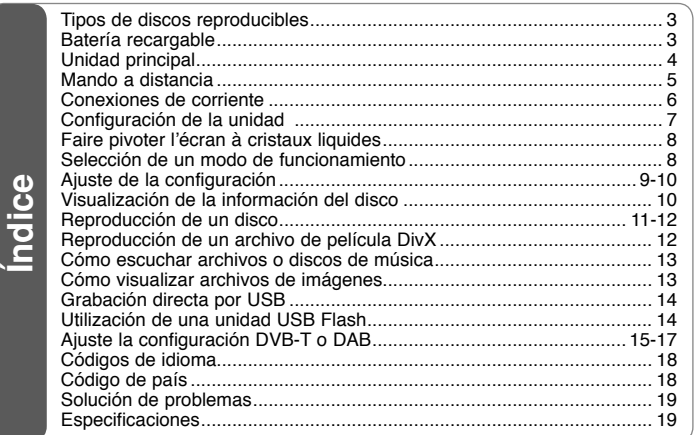

# **Tipos de discos reproducibles**

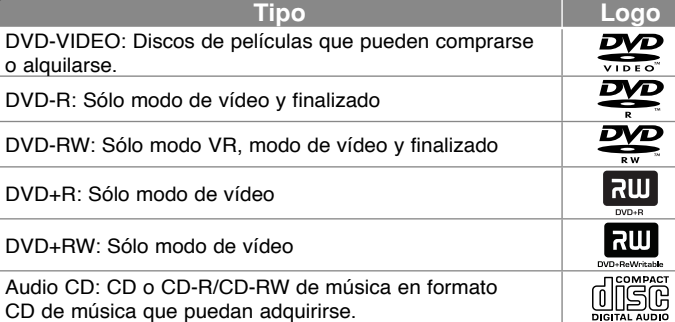

Esta unidad reproduce DVD±R/RW y CD-R/RW con archivos de títulos de audio, DivX, MP3, WMA y/o JPEG. Algunos DVD±RW/DVD±R o CD-RW/CD-R no pueden reproducirse en esta unidad debido a la calidad de la grabación, al estado físico del disco o a las características del dispositivo de grabación y software autorizado.

**Fabricado según la licencia de Dolby Laboratories. Dolby y el símbolo de la doble D son marcas comerciales de los laboratorios Dolby.**

**"DVD Loge" es una marca registrada de DVD format/Loge Licensing Corporation.**

#### **Acerca de la indicación del símbolo**

" $\circ$ " puede aparecer en su televisor durante el funcionamiento e indica que la función explicada en este manual del propietario no está disponible en ese disco.

#### **Códigos de país**

El código de país se encuentra impreso en la parte posterior de la unidad. Esta unidad sólo puede reproducir discos DVD con el mismo código que el mostrado en la parte posterior de la unidad, o con el código "ALL".

- En la mayoría de los discos DVD observará el dibujo de la Tierra con uno o más números claramente visibles en la cubierta. Este número debe coincidir con el código de país de la unidad o de lo contrario, el disco no podrá reproducirse.
- Si intenta reproducir un DVD con un código de país diferente al del reproductor, aparecerá el mensaje "Check Regional Code" (Comprobar código de país) en la pantalla del televisor.

#### **Derechos de autor**

La ley prohíbe la copia, transmisión, exhibición, transferencia por cable, reproducción en público y alquiler de material con copyright sin permiso del autor. Este producto dispone de la función de protección contra copia desarrollada por Macrovision. Algunos discos disponen de señales de protección contra copia. Al grabar y reproducir las imágenes de dichos discos, aparecerá ruido de imagen. Este producto incorpora tecnología de protección de derechos de autor amparada mediante patentes de EE.UU. y otras leyes de propiedad intelectual. La utilización de esta tecnología de protección de derechos de autor debe estar autorizada por Macrovision, estando dirigida exclusivamente al uso doméstico y otros medios de visualización limitados, salvo autorización contraria de Macrovision. Está prohibida la alteración o desmontaje de dicha tecnología.

# **Batería recargable**

- La batería recargable interna le permite moverse a la vez que reproduce los archivos, sin necesidad de utilizar el cable de alimentación.
- La batería interna recargable comenzará a cargar sólo cuando el adaptador se conecte a una toma de corriente.
- Tiempo de funcionamiento de la batería: aproximadamente dos horas y media.

 El tiempo de funcionamiento con la batería puede variar dependiendo del estado de la batería, el estado de funcionamiento y las condiciones del entorno. El tiempo máximo de reproducción puede llegar a las 3 horas.

- El indicador de la batería se mostrará en rojo durante el proceso de carga. Una vez completada la carga, el indicador se apagará.
- Cuando el tiempo restante de carga de batería sea de unos pocos segundos, el mensaje "/N Check Battery" (Comprobar batería) aparecerá en la pantalla.

#### **Tiempo de carga de la batería**

- Modo rápido de carga de batería (Cuando el interruptor de encendido está en la posición OFF (Apagado): Menos de 3 horas.
- Modo lento de carga de batería (Cuando el interruptor de encendido está en la posición ON (Encendido): Más de 8 horas.

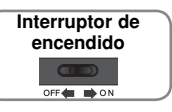

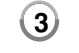

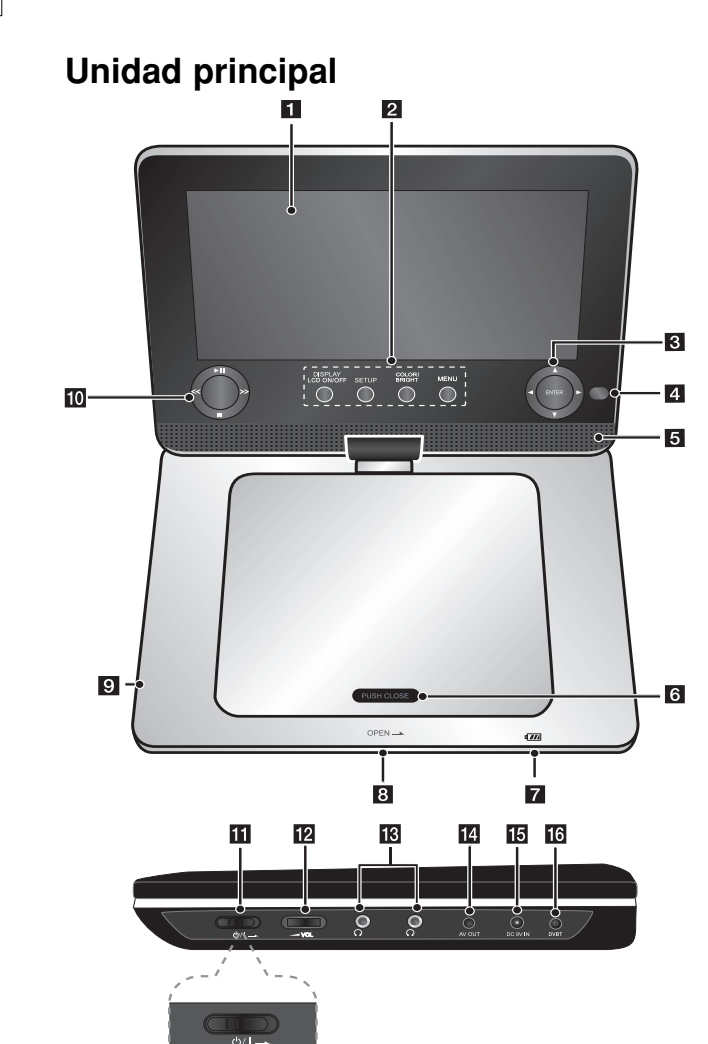

#### $\P$  Pantalla LCD **2** Botones de función

• **DISPLAY**

 **LCD ON/OFF:** Accesos al menú en pantalla Para apagar la pantalla LCD, mantenga pulsado el botón DISPLAY (PANTALLA) durante unos 2 segundos y para volver a encenderla, pulse DISPLAY (PANTALLA) de nuevo.

- **SETUP:** accede o sale del menú de configuración.
- **COLOR/BRIGHT\*:** muestra el menú de Color o Brillo de la pantalla LCD.
- **MENU:** accede al menú del DVD.Para ajustar el color o brillo de la pantalla LCD, pulse COLOR/ BRIGHT varias veces en la unidad principal para visualizar el menú de Brillo o Color y después utilice **◀/▶**  para ajustar el valor. Pulse **ENTER** para confirmar el ajuste.
- **R** Botones de control de menú • **IDAV** (izquierda/derecha/ **arriba/abajo):** selecciona una opción del menú.
- **ENTER:** confirma la selección de menú.
- **4** Sensor remoto: dirija el mando a distancia hacia aquí. Para controlar la unidad a través del mando a distancia, no pliegue el panel LCD.
- **h** Altavoces
- f **Tapa del disco**
- $\overline{Z}$  Carga de la batería e indicador de **potencia**
	- El indicador se iluminará en rojo durante la carga y se apagará cuando se haya completado la carga. (Consulte la página 3 para más detalles).
	- Cuando la unidad esté encendida, el indicador cambiará a verde.
- **8** OPEN: abre la tapa del disco.
- **D** Puerto USB: conecta una unidad flash USB**.**
- **i** Botones de control de reproduc**ción** 
	- **▶ (Play)/ II (Pause):** inicia la reproducción. Detiene temporalmente la reproducción. Vuelva a pulsar para salir del modo de pausa.
	- **(Stop):** detiene la reproducción. **MODO**: cuando la unidad está en el modo de parada absoluta, cambia a otro modo de operación. (DVB-T, DAB o Disco)
	- **<< (Skip):** busca hacia atrás\* o vuelve al inicio del capítulo o pista actual, o se desplaza al capítulo o pista anterior.
	- **>> (Skip)** busca hacia adelante\* o pasa al siguiente capítulo o pista. \* Pulse el botón durante unos dos segundos.
- **k**  $\bigcirc$  / (Interruptor de encendido): apaga y enciende la unidad. Nota: Para utilizar esta unidad, el interruptor de encendido debe estar en la posición ON (ENCENDIDO).
- **2**  $\blacktriangleleft$  VOL (Volumen): permite ajustar el nivel de volumen del altavoz y de los auriculares incorporados.
- **ig**  $\Omega$  (**Auriculares**): permite la conexión de los auriculares.
- **AV OUT:** conéctela a una TV con entrada de video y audio.
- **is** DC 9V IN: conecte el adaptador de CA o adaptador para automóvil.
- *b* DVBT: conecte la antena externa o el adaptador de acable de RF.

**4**

OFF **& B**ON

# **Mando a distancia**

**Nota:** Para utilizar esta unidad con el control remoto, el interruptor de encendido debe estar en la posición ON (ENCENDIDO). (Véase la página 4)

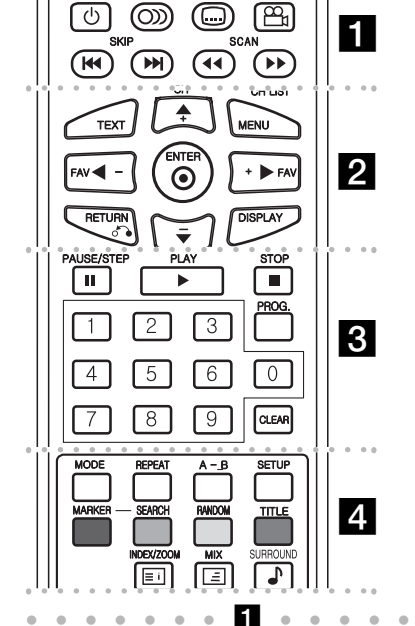

l l l l l l l **POWER (** 1**):** apaga y enciende la unidad. **AUDIO ( ):** selecciona un idioma o canal de audio.

**SUBTITLE ( ):** selecciona el idioma de los subtítulos.

**ANGLE ( ):** selecciona un ángulo de la cámara para el DVD, si está disponible.

**SKIP (I◀◀ / ▶▶I):** le permite ir al capítulo/pista anterior o siguiente.

**SCAN (<< /**  $\blacktriangleright\blacktriangleright$ **):** puede buscar hacia atrás o hacia delante.

l l l l l l lb l l l l l l l **TEXT:** cambia entre el modo teletexto y la visualización normal de TV.**CH (+/-):** sube o baja entre los canales

memorizados en el modo DVB-T o DAB.

**MENU:** accede al menú del DVD.

**CH LIST:** muestra la lista de canales.

**AV < ►:** navega por los menús. **FAV. (+/-):** sintoniza sus canales favoritos. **ENTER ( ):** confirma la selección del menú. **RETURN (** O**):** pulse para ir hacia atrás en el menú o sale del menú.

**DISPLAY:** accede a la visualización en pantalla. l l l l l l l l l l l l l l l l l l l

 **PAUSE/STEP (** X**):** hace una pausa temporal en la reproducción/pulse repetidamente para una reproducción fotograma a fotograma.

**PLAY (** N**):** inicia la reproducción.

**STOP (■):** detiene la reproducción.

**Botones numéricos:** le permiten seleccionar opciones numeradas en un menú.

**PROG.:** entra en el modo de edición de programas. **CLEAR:** elimina un número de pista en la lista del programa o marcar en el menú Marker Search. l l l l l l l d l l l l l l l

**MODE:** cambia el modo de funcionamiento (DVB-T, DAB o DVD).

**REPEAT:** repite un capítulo, pista, título o todo. **A-B:** repite una sección.

**SETUP:** accede o sale del menú de configuración. **MARKER:** marca un punto específico durante la reproducción.

**SEARCH:** muestra el menú [Búsqueda de marcador].

**RANDOM:** permite reproducir las pistas en orden aleatorio.

**TITLE:** accede al menú de títulos del disco, si estuviera disponible.

**Botones de color:** al entrar en un programa de teletexto de una emisión digital. La función de cada botón se describe en pantalla y los cambios dependerán de la pantalla mostrada.

**INDEX** (**Ei)** / **ZOOM:** mueve a la página de índice o a la página 100 en el modo teletexto. Amplía la imagen de vídeo en el modo disco.

**MIX** (**i**≡i): muestra las páginas de teletexto s obreimpresas en la imagen de TV.

**SURROUND ( ):** púlselo repetidamente para aplicar los diferentes efectos de sonido. (Véase la página 12)

**Colocación de la batería en el mando a distancia**

Apriete el clip de sujeción de la pila y presione sobre la pestaña para retirar el soporte de la pila. Inserte la pila con el polo positivo "+" orientado en la misma dirección que el "+" indicado en el soporte de la pila. Reemplace el soporte de la pila por una pila nueva en la unidad del mando a distancia, asegurándose de que se ha insertado correctamente.

- Sustituya la batería del mando a distancia por elementos de litio de 3 V, como CR-2025 o equivalentes.
- Deseche la batería conforme a las disposiciones de seguridad de las leyes locales. No la tire al fuego.

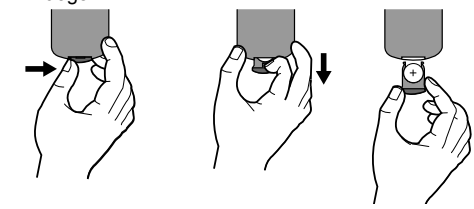

**Advertencia:** El uso indebido de la batería de este aparato puede ser motivo de incendio o de daños por quemaduras químicas. No la r ecargue, desmonte, queme ni someta a temperaturas superiores a 100ºC (212ºF).

Reemplace sólo por la batería número CR-2025 de Matsushita Elec. Ind. Co., Ltd. (Panasonic). El uso de cualquier otra batería puede ser motivo de incendio o explosión. Deseche las baterías usadas. Mantenga las baterías fuera del alcance de los niños. No desmonte ni tire las baterías al fuego.

# **Conexiones de corriente**

#### **Conexión del adaptador de corriente**

Conecte el adaptador de corriente incluido desde la unidad a una toma de corriente.

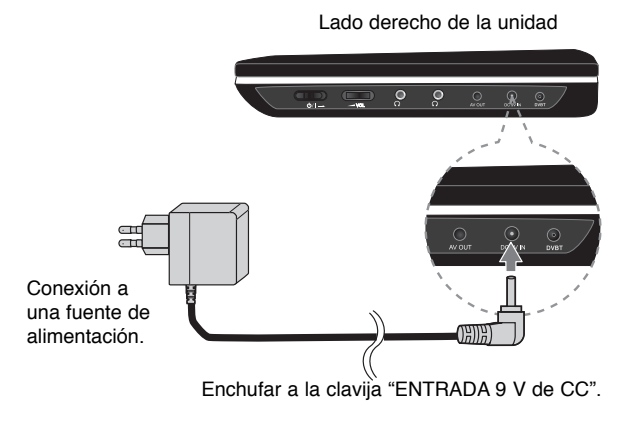

\* El ajuste actual puede diferir de lo indicado en el dibujo

#### **Adaptador de CA**

- Este adaptador de CA funciona a 100-240 V ~0,5A 50/60 Hz.
- Contacte con un distribuidor de piezas eléctricas y solicite asistencia para seleccionar un adaptador adecuado para el enchufe de CA o cordón de CA.
- Fabricado por I-MAG ELECTRONICS(DONG GUAN) CO., LTD

#### **Conexión del adaptador para automóvil**

Esta unidad y el adaptador para automóvil se han diseñado para su uso en vehículos de 8,5 a 15 voltios, y sistemas eléctricos de puesta a tierra negativos. Dicho modelo es estándar para la mayoría de vehículos. Si su vehículo tiene un sistema eléctrico diferente, el sistema de corriente continua (CC) no se podrá utilizar.

Lado derecho de la unidad $\bullet$ Conectar en la clavija del encendedor del automóvil. Enchufar a la clavija "ENTRADA 9 V de CC".

#### **Adaptador para automóvil**

- Este adaptador para automóvil está pensado para su uso a 8,5-15 V de CC.
- Contacte con un distribuidor de piezas eléctricas para que le asesoren en la elección de un adaptador adecuado para su automóvil.
- Fabricado por GRAND POWER ELECTRONIC TECHNOLOGY (SHENZHEN) CO., LTD.

#### **Advertencias**

- Para prevenir descargas eléctricas y posibles daños en la unidad o en el vehículo, desenchufe siempre el adaptador del encendedor del automóvil antes de retirar el enchufe de la unidad.
- En el adaptador del automóvil se ha instalado un fusible de 250 V y 1,5 amperios.
- Al arrancar el motor, desconecte el adaptador del coche retirándolo de la clavija del encendedor.
- No utilice esta unidad si la batería del coche está descargada. La corriente de pico del generador del coche puede fundir el fusible de CC.
- Si el voltaje de suministro del vehículo es inferior a aprox. 10 voltios, puede que la unidad no funcione correctamente.
- No deje la unidad en un lugar donde la temperatura exceda los 70ºC (158ºF), o donde el dispositivo de captación se pueda dañar. Por ejemplo:
- en el interior de un vehículo con las ventanillas cerradas y expuesto a la uz directa del sol;
- cerca de una fuente de calor.

# **Configuración de la unidad**

#### **Conexiones de audio y vídeo a la TV**

Conecte el terminal AV OUT (SALIDA AV) de la unidad en las conexiones de entrada correspondientes en la TV como se muestra a continuación.

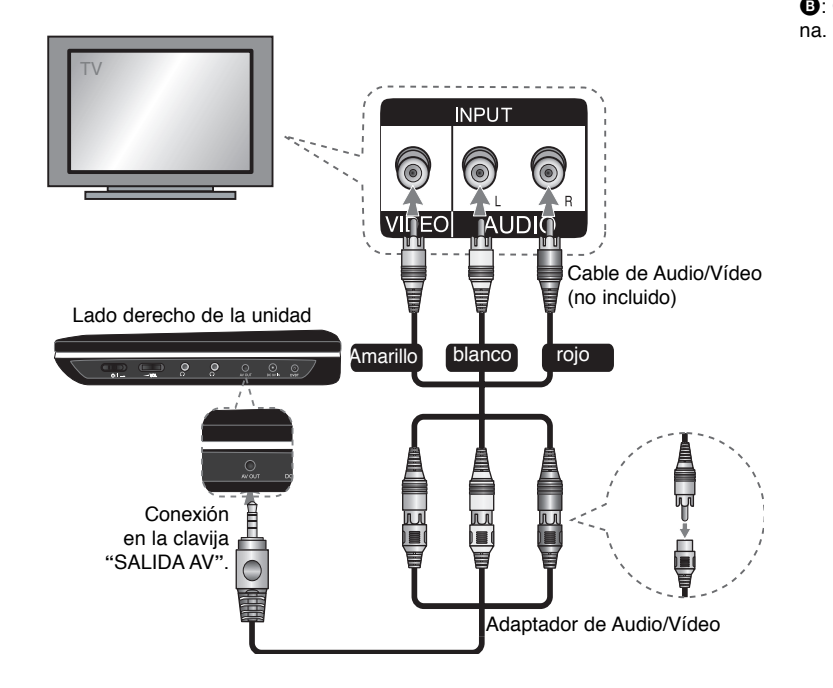

#### **Conexión de la antena**

 Conecte la antena de TV a la clavija DVBT de la unidad después de seleccionar una entre  $\bullet$  y  $\bullet$ , como se muestra a continuación.

A: Conecte un cable de antena interior con el adaptador de cable de RF suministrado.

B: Conecte una antena externa suministrada.nnect a supplied external anten-

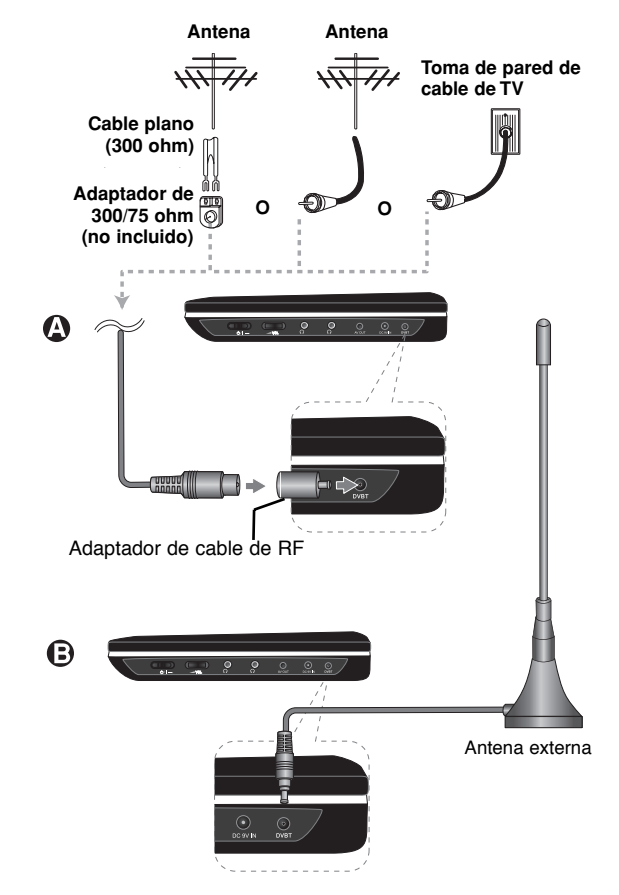

#### **General sobre emisiones digitales**

#### **Imagen y sonido**

La TV digital es una tecnología de transmisión que sustituye a la técnica analógica convencional.

Esto significa que pueden transmitirse varios canales de TV, emisoras de radio y otros servicios digitales en el mismo espacio que antes ocupaba un solo canal. Como consumidor, obtiene acceso a más canales y servicios que antes y, al mismo tiempo, se reciben con una calidad de imagen y sonido perfecta.

#### **Cobertura**

Antes de comprar este producto le adelantamos que tendrá que asegurarse de existan servicios de transmisión digital que cubran su área.

#### **Antena / fuente de señal**

Dependiendo de la recepción de la unidad, puede conectarse a una sencilla antena de interior o a un sistema de antena de exterior que ya exista. Si vive en un piso debe asegurarse de que las señales digitales terrestres se distribuyen en la salida de antena de la pared. Si dispone de su propio sistema de antena, debe asegurarse que está equipado con antena, filtro o un amplificador que pueda gestionar las frecuencias a las que se transmiten los canales digitales.

#### **TV por cable**

**8**

Observe que esta unidad no está diseñada para la recepción de señales de TV por cable normales (señal QAM). Independientemente, los operadores de pequeñas redes de cable pueden haber elegido distribuir señales digitales terrestres para su red (señal COFDM). En este caso, la unidad podrá usarse sin problemas.

Compruebe con su casero si no está seguro acerca de qué tipo de señal de TV se proporciona en la toma de antena de la pared.

# **Faire pivoter l'écran à cristaux liquides**

Vous pouvez faire pivoter l'écran à cristaux liquide à 180° maximum dans le sens des aiguilles d<sup>&#</sup>x27;une montre pour l<sup>&#</sup>x27;utiliser. Vous pouvez également faire fonctionner l&#x27;unité</sup> après avoir fait pivoter l'écran à 180° et le replier.

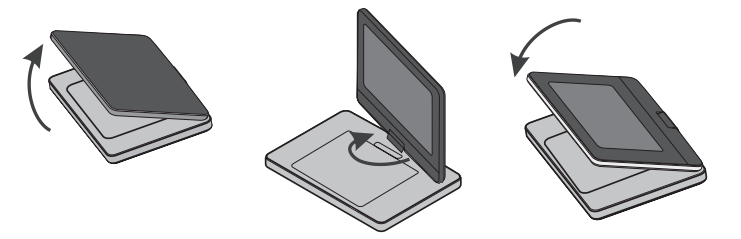

Pour faire pivoter l'écran à cristaux liquides, placez l'unité sur une surface stable et plate comme une table. Ouvrez le panneau de l'écran à cristaux liquides et placez-le en position verticale.

Faites lentement pivoter à 180° l'écran à cristaux liquides dans le sens des aiguilles d<sup>&#</sup>x27;une montre. Si besoin, vous pouvez replier l'écran après l'avoir fait pivoter.

Pour ramener l'écran LCD à sa position originale, ouvrez l'écran LCD en position verticale, puis faites tourner lentement l'écran LCD dans le sens contraire des aiguilles d<sup>&#</sup>x27;une montre de 180 degrés.

- À la fin de l'utilisation de l'unité, replacez l'écran à cristaux liquides dans sa position originale.
- Ne laissez pas l<sup>&#</sup>x27;écran à cristaux liquides tourné vers l'extérieur, il pourrait être endommagé par un choc soudain.

# **Selección de un modo de funcionamiento**

Debe seleccionar uno de los modos de operación antes de poder usar el dispositivo. Pulse repetidamente el botón MODO para cambiar el modo entre DVB-T, DAB o Disco.

**Disco:** Antes de poder usar las funciones de reproducción o la configuración de disco, debe seleccionar el modo Disco.

**DVB-T:** Debe seleccionar el modo DVB-T antes de ver un canal de TV o usar la configuración de la TV.

**DAB:** Debe seleccionar el modo DAB antes de escuchar a la radio o usar la configuración de la radio.

# **Ajuste de la configuración**

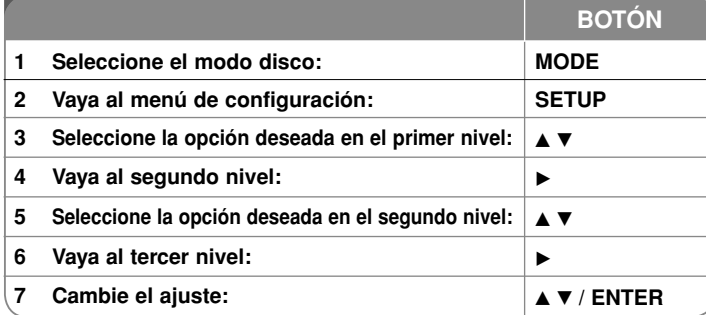

# **Ajuste de la configuración - qué más puede hacer**

#### **Cuando enciende la unidad por primera vez (opcional)**

El menú para la selección de idioma aparecerá cuando encienda la unidad por primera vez. Entonces, podrá seleccionar el idioma que desea en la unidad. Utilice **▲▼ ◀ ▶** para seleccionar un idioma y a continuación, pulse **ENTER**. Aparecerá el menú de confirmación. Utilice ◀ ▶ para seleccionar [ENTER] y a continuación, pulse **ENTER**.

#### **Ajuste de la configuración del idioma**

**Idioma del menú –** le permite seleccionar un idioma para el menú de configuración y para la visualización en pantalla.

**Audio del disco/Subtítulo/Menú –** audio del disco/Subtítulo/Menú.

[Original]: hace referencia al idioma original en el que se grabó el disco. [Otros]: para seleccionar otro idioma, pulse los botones numéricos y a continuación, pulse **ENTER** para introducir el número correspondiente de cuatro dígitos según la lista de códigos de idioma. (Consulte la página 18). Si se equivoca al introducir un número, pulse **CLEAR** para borrarlo y después, corríjalo.

[Apagado] (para subtítulos del disco): desactiva los subtítulos.

#### **Ajuste de la configuración de visualización**

**Aspecto TV –** Le permite seleccionar el aspecto de la pantalla que se va a utilizar según la forma del televisor.

[4:3]: selecciónelo cuando esté conectado un TV estándar 4:3. [16:9]: selecciónelo cuando esté conectado un TV de pantalla panorámica16:9.

**Modo visualización –** Si selecciona 4:3, deberá definir cómo desea que se visualicen las películas y los programas panorámicos en su televisor.

[LetterBox]: muestra una imagen panorámica con bandas negras en la parte superior e inferior de la pantalla.

[Panscan]: llena la totalidad de la pantalla 4:3, recortando la imagen según sea necesario.

#### **Ajuste de la configuración de audio**

**DRC (Control de la gama dinámica) –** Hace que el sonido sea más nítido cuando se baja el volumen (Dolby Digital sólo). Ajuste en [Encendido] para conseguir este efecto.

**Vocal –** Ajuste en [Encendido] sólo cuando reproduzca un DVD de karaoke multicanal. Los canales de karaoke del disco se mezclan con el sonido estéreo normal.

#### **Ajuste de la configuración de bloqueo**

Debe ajustar la opción [Código de área] para utilizar las opciones de bloqueo. Seleccione la opción [Código de área] y a continuación, pulse B. Introduzca una contraseña de 4 dígitos y después, pulse **ENTER**. Escríbala de nuevo y, a continuación, pulse **ENTER** para confirmar. Si se equivoca al introducir el número, pulse **CLEAR** y después, corríjalo.

Si olvida su contraseña, puede restablecerla. En primer lugar, extraiga el disco de la unidad. Desde el menú de configuración, se especifica el número de 6 dígitos "210499" y se elimina la contraseña.

**Índice –** Le permite seleccionar un nivel de clasificación. Cuanto menor sea el nivel, más restrictiva será la clasificación. Seleccione [Desbloqueo] para desactivar la clasificación.

**Contraseña –** Puede ajustar o cambiar la contraseña de la configuración de bloqueo. [Nuevo]: Introduzca una contraseña nueva de cuatro dígitos mediante los botones numéricos y a continuación, pulse **ENTER**. Vuelva a introducir la contraseña para confirmar.

[Cambiar]: Introduzca la contraseña nueva dos veces tras introducir la contraseña actual.

**Código de área –** Le permite seleccionar un código para un área geográfica como el nivel de clasificación de reproducción. Determina qué estándares de país se utilizan para clasificar DVD controlados por el control paterno. (Consulte la página 18)

#### **Ajuste de otros valores**

**Veloc. de grab –** Puede elegir una opción de bit rate para la grabación directa en USB. Un mayor Bit rate le dará una mejor calidad de sonido, pero usa más espacio en la unidad USB Flash. Para grabación en USB, véase la página 14.

**DivX(R) VOD –** Le proporcionamos el código de registro de DivX® VOD (Video On Demand) que le permitirá alquilar y comprar vídeos usando el servicio DivX® VOD. Si necesita más información, visite www.divx.com/vod. Pulse **ENTER** cuando el icono [Selección] esté resaltado y podrá ver el código de registro de la unidad. Los vídeo que se descargue de DivX® VOD sólo podrán reproducirse en esta unidad.

## **Visualización de la información del disco**

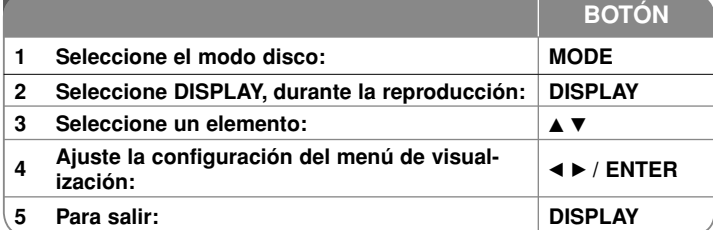

# **Visualización de la información del disco qué más puede hacer**

Puede seleccionar un elemento pulsando ▲▼ y puede cambiar o seleccionar el ajuste pulsando  $\blacktriangleleft$  o usando los botones numéricos (0-9).

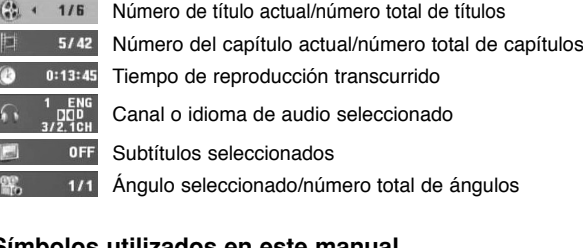

#### **Símbolos utilizados en este manual**

La selección cuyo título contenga uno de los símbolos siguientes sólo se aplicará al disco o archivo representado por dicho símbolo.

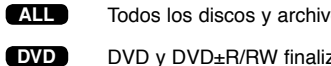

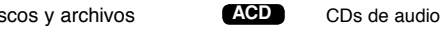

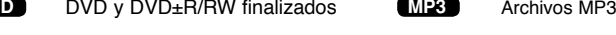

**DivX** Archivos DivX**WMA** Archivos WMA

# **Reproducción de un disco**

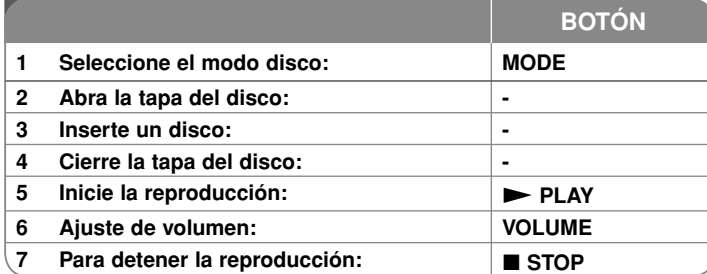

## **Reproducción de un disco - qué más puede hacer**

#### **Detener la reproducción**

Pulse **STOP** ( x) para detener la reproducción; la unidad graba el punto de detención, dependiendo del disco utilizado. " III" aparece brevemente en la pantalla. Pulse **PLAY** ( N) para reanudar la reproducción (desde el punto de la escena). Si pulsa de nuevo **STOP (■** ) o extrae el disco (" ■ " aparecerá en la pantalla), la unidad eliminará el punto de detención. **(**Xx **=Detener para reanudar,**  x **=Detener completamente).** El punto de reanudación podría eliminarse si se pulsa un botón (por ejemplo: POWER, OPEN, etc.).

#### **Reproducción de un DVD que incluya un menú DVD**

La mayoría de los DVD incluyen menús que se cargan antes que comience a reproducirse la película. Puede navegar por estos menús usando ▲▼ ◀ ▶ o los botones numéricos para resaltar la opción que desee. Pulse **ENTER** (INTRO) para seleccionar la opción.

#### **Reproducción de un disco DVD-VR**

Esta unidad reproduce discos DVD-RW grabados usando el formato de grabación de vídeo (VR). Al insertar un disco DVD-VR, aparecerá el menú en pantalla. Utilice  $\triangle \blacktriangledown$ para seleccionar un título y a continuación, pulse **PLAY** ( N). Para visualizar el menú DVD-VR, pulse **MENU** o **TITLE**.

Ciertos discos DVD-VR han sido creados con datos CPRM mediante un grabador de DVD. La unidad no admite este tipo de discos.

#### Salto al siguiente capítulo/pista/archivo **ALL**

Pulse SKIP ( $\blacktriangleright$ H) para desplazarse al siguiente capítulo/pista/archivo. Pulse SKIP (I<<) para volver al comienzo del capítulo/pista/archivo actual. Pulse **SKIP** (I<del><</del>< ) dos veces brevemente para volver al capítulo/pista/archivo anterior.

#### Pausa de la reproducción **ALL**

Pulse **PAUSE/STEP** (II) para pausar la reproducción. Pulse **PLAY** ( $\blacktriangleright$ ) para reanudar la reproducción.

#### **Reproducción fotograma a fotograma DVD DivX**

Pulse **PAUSE/STEP (II)** repetidamente para la reproducción fotograma a fotograma.

#### **Reproducción repetida ALL**

Pulse **REPEAT** varias veces para seleccionar el elemento que quiera repetir. El título, capítulo o pista actual se reproducirá repetidamente. Para volver a la reproducción normal, pulse **REPEAT** repetidamente para seleccionar [Apagado].

#### **Avance o retroceso rápido DVD DivX ACD WMA MP3**

Pulse SCAN (<< o >>) para avanzar o retroceder rápidamente durante la reproducción. Puede cambiar las diferentes velocidades de reproducción pulsando **SCAN (← o ▶**) repetidamente. Pulse PLAY ( ▶) para continuar la reproducción a velocidad normal.

- DVD, DivX: **44444**  $\epsilon$  **4444**  $\epsilon$  **444**  $\epsilon$  **44 / MH**  $\rightarrow$  **MHH**  $\rightarrow$  **MHHH**  $\rightarrow$  **MHHHH** 

#### - ACD, WMA, MP3: ◀◀x8 ← ◀◀x4 ← ◀◀x2 / ▶▶x2 → ▶▶x4 → ▶▶x8

#### **Repetición de una parte concreta (A-B) DVD DivX ACD**

Pulse **A-B** al principio de la parte que desee repetir y vuelva a hacerlo al final de la misma. La parte seleccionada se repetirá de forma continua. Para volver a la reproducción normal, pulse **A-B** para seleccionar [Apagado].

#### **Selección de un idioma para los subtítulos DVD DivX**

Durante la reproducción, pulse **SUBTITLE** ( $\Box$ ) repetidamente para seleccionar el idioma deseado para los subtítulos.

#### **Visualización desde un ángulo diferente DVD**

Si el indicador del ángulo aparece en pantalla durante un instante, puede seleccionar un ángulo de cámara diferente pulsando **ANGLE** ( $\mathbb{A}$ ) repetidamente.

#### **Cambio de audio diferente DVD DivX**

Durante la reproducción, pulse **AUDIO** (O) repetidamente para alternar entre los métodos de codificación, canales e idiomas de audio disponibles.

#### **Reducir la velocidad de reproducción DVD DivX**

Para reducir la velocidad de reproducción, pulse **SCAN (** M**)** cuando se pause la reproducción. Puede cambiar las diferentes velocidades de reproducción pulsando **SCAN (** M**)** repetidamente para reproducir a cámara lenta. Pulse **PLAY (**N**)** para continuar la reproducción a velocidad normal.

#### **Visualización de una imagen de vídeo ampliada DVD DivX**

Durante el modo de pausa o reproducción, pulse **ZOOM** repetidamente para seleccionar el modo de zoom. Puede moverse por la imagen ampliada con los botones **AV< ►**. Pulse **CLEAR** para salir.

 $(100\% \rightarrow 200\% \rightarrow 300\% \rightarrow 400\% \rightarrow 100\%)$ 

#### **Visualización del menú del título DVD**

Pulse **TITLE** para visualizar el menú de títulos del disco, si de estar disponible.

#### **Visualización del menú del DVD DVD**

Pulse **MENU** para visualizar el menú del disco, si está disponible.

#### **Inicio de la reproducción desde el tiempo seleccionado DVD DivX**

Busca el punto de inicio del código de tiempo introducido. Pulse **DISPLAY** y a continuación, seleccione el icono del reloj. Introduzca una hora y después, pulse **ENTER**. Por ejemplo, para encontrar una escena a 1 hora, 10 minutos y 20 segundos, introduzca "11020" y pulse **ENTER**. Si se equivoca al introducir el número, pulse **CLEAR** para volver a especificarlo.

#### **Reproducción en orden aleatorio ACD WMA MP3**

Durante la reproducción o en el modo en detención, pulse **RANDOM** para que dicha reproducción se realice de forma aleatoria.

Pulse **RANDOM** de nuevo para volver al menú de reproducción normal.

#### **Marcación de una escena favorita DVD DivX**

Puede marcar una posición en un disco para volver a ese lugar exacto. Para ello, sólo tiene que pulsar **MARKER** en la posición deseada. El icono del marcador aparecerá, aunque brevemente, en la pantalla. Repita el proceso para colocar hasta nueve marcadores.

También puede restablecer o borrar las posiciones. Pulse **SEARCH** y el menú [Marker Search] (Búsqueda de marcador). Utilice ◀ o ▶ para seleccionar el marcador deseado en el menú y después pulse **ENTER** para recuperarlo o **CLEAR** para su eliminación.

#### **Memoria de la última escena DVD ACD**

Esta unidad memoriza la última escena del último disco que se haya visualizado. La última escena visualizada permanece en la memoria incluso si retira el disco del reproductor o apaga la unidad. Si carga un disco con la escena memorizada, ésta se recuperará automáticamente.

#### **Salvapantallas**

El salvapantallas aparece cuando deja la unidad en modo de parada durante unos cinco minutos. Si el salvapantallas aparece durante cinco minutos, la unidad se apagará sola de forma automática.

#### **Surround**

 Puede disfrutar del sonido surround simplemente seleccionado uno de los campos de sonido preprogramados dependiendo del programa que vaya a escuchar. Cada vez que pulse **SURROUND**, el modo de sonido cambiará de la forma siguiente.

Normal → Concert → Hall → Arena

#### **Disco mezclado o unidad USB Flash: DivX, MP3/WMA y JPEG**

Al reproducir un disco o unidad USB Flash que contenga archivos DivX, MP3/WMA y JPEG, puede seleccionar qué menú de archivos desea reproducir pulsando **TITLE**.

# **Reproducción de un archivo de película DivX**

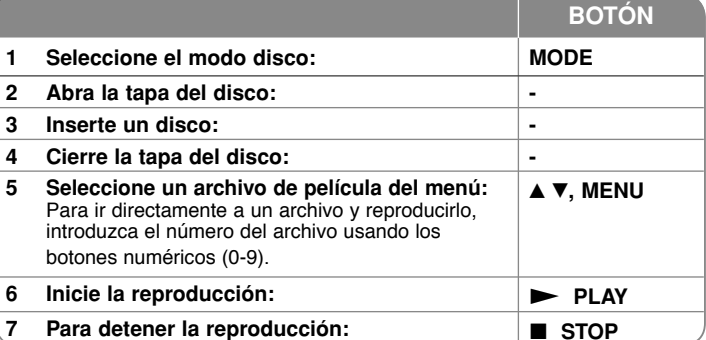

## **Reproducción de un archivo de película DivX**

## **- qué más puede hacer**

#### **Cambio del conjunto de caracteres para visualizar los subtítulos DivX® correctamente**

 Mantenga pulsado **SUBTITLE** 3 segundos durante la reproducción. Aparecerá el código de idioma. Pulse ◀ ▶ para seleccionar otro código de idioma hasta que los subtítulos aparezcan correctamente y continuación, pulse **ENTER**. **Requisitos del archivo DivX**

La compatibilidad de los archivos DivX con este reproductor se limita de la siguiente manera:

- Resolución disponible: 720 x 576 (An. x Al.) píxeles.
- Los nombres de archivo de subtítulos y DivX están limitados a 45 caracteres.
- Las extensiones de los archivos DivX son: ".avi", ".mpg", ".mpeg"
- Los subtítulos DivX reproducibles son: SubRip (.srt / .txt), SAMI (.smi), SubStation Alpha (.ssa/.txt), MicroDVD (.sub/.txt), VobSub (.sub),
- SubViewer 2.0 (.sub/.txt), TMPlayer (.txt), DVD Subtitle System (.txt)
- Formato de códec reproducible: "DIVX3.xx", "DIVX4.xx", "DIVX5.xx", "MP43", "3IVX".
- Esta unidad sólo admite la función de reproducción con DivX 6.0.
- Formato de audio reproducible: "Dolby Digital", "PCM", "MP3", "WMA"
- Frecuencia de muestreo: entre 8 48 kHz (MP3), entre 32 48 kHz (WMA)
- Tasa de bits: entre 32 320 kbps (MP3), entre 32 192 kbps (WMA), menos de 4 Mbps (archivo DivX)
- Formato CD-R/RW, DVD±R/RW: ISO 9660
- Máximo número de archivos/carpetas: menos de 600 (número total de archivos y carpetas)

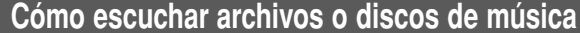

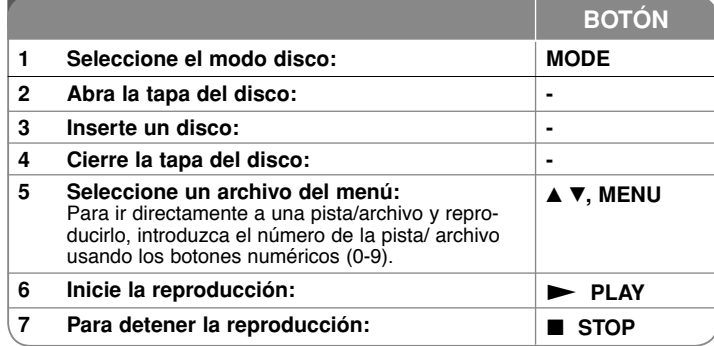

# **Cómo escuchar archivos o discos de música - qué más puede hacer**

#### **Creación de su propio programa**

Puede reproducir el contenido de un disco en el orden que desee si organiza la música del disco. Para agregar canciones a la lista de programas, pulse **PROG**. para introducir el modo de edición de programas (la marca  $\bullet$  aparece en el menú).Seleccione una canción deseada en [Lista] y a continuación, pulse **ENTER** para agregar la canción a la lista de programas. Seleccione una canción de la lista de programas y a continuación, pulse **ENTER** para iniciar la reproducción programada. Para eliminar una canción de la lista de programas, seleccione la que desee eliminar y a continuación, pulse **CLEAR** en el modo de edición de programas. Para eliminar toda la música de la lista de programas, seleccione [Eliminar todo] y a continuación, pulse **ENTER** en el modo de edición de programas. El programa se elimina cuando se extrae el disco o se apaga la unidad.

#### **Visualización de la información del archivo (ETIQUETA ID3)**

Cuando reproduzca un archivo MP3 que contenga información del archivo, puede visualizar la misma pulsando **DISPLAY** repetidamente. Si el archive no incluye información ID3-Tag, el mensaje [No ID3 TAG] aparecerá en la pantalla.

#### **Requisitos del archivo de música MP3/WMA**

La compatibilidad de MP3/WMA con esta unidad se limita de la siguiente manera:

- Extensiones de los archivos: ".mp3", ".wma"
- Frecuencia de muestreo: entre 8 48 kHz (MP3), entre 32 48 kHz (WMA)
- Velocidad de bits: entre 32 320 kbps (MP3), entre 32 192 kbps (WMA)
- Formato CD-R/RW, DVD±R/RW: ISO 9660
- Máximo número de archivos/carpetas: menos de 600 (número total de archivos y carpetas)

# **Cómo visualizar archivos de imágenes**

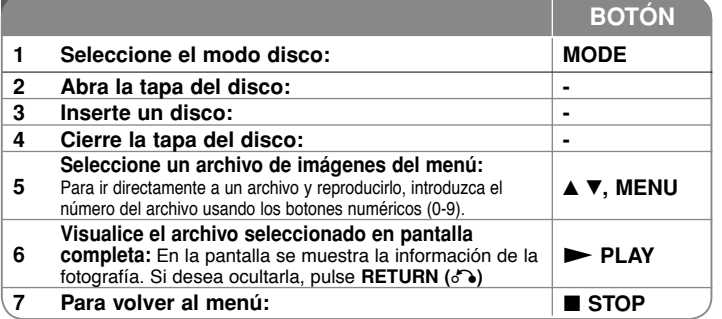

# **Cómo visualizar archivos de imágenes - qué más puede hacer**

#### **Visualización de archivos de imágenes como una presentación**

Utilice **▲▼ ◀ ▶** para resaltar el icono ( ■ ) y a continuación, pulse **ENTER** para iniciar la presentación. Puede modificar la velocidad de la presentación con  $\blacktriangleleft$ cuando esté resaltado el icono  $(\blacksquare_0)$ .

**Salto a la imagen anterior/siguiente** 

#### Pulse **SKIP** ( $\overline{|\cdot|}$  o  $\overline{|\cdot|}$ ) para visualizar la imagen anterior/siguiente.

#### **Rotación de una imagen**

Utilice  $\blacktriangle\blacktriangledown$  para rotar la imagen hacia la derecha o hacia la izquierda mientras visualiza una imagen en pantalla completa.

**Pausa de la presentación**

**Pulse PAUSE/STEP (II)** para pausar una presentación. Pulse PLAY ( $\blacktriangleright$ ) para continuar con la presentación.

**Para escuchar música durante la presentación** 

Puede escuchar música durante la presentación si el disco contiene archivos de música e imágenes. Utilice ▲▼ ◀ ▶ para resaltar el icono (■ ) y a continuación, pulse **ENTER** para iniciar la presentación.

#### **Visualización de una imagen ampliada**

Mientras visualiza una imagen en pantalla completa, pulse **ZOOM** repetidamente para seleccionar el modo de zoom. Puede moverse por la imagen ampliada con los botones **▲▼◀ ▶**. Pulse **CLEAR** para salir.

#### **Requisitos del archivo de imágenes**

La compatibilidad de los archivos JPEG con esta unidad se limita de la siguiente manera:

- 
- Extensiones de los archivos: ".jpg"
- Tamaño de la foto: inferior a 2 MB recomendado • Formato CD-R/RW, DVD±R/RW: ISO 9660
- 
- **13**• Máximo número de archivos/carpetas: menos de 600 (número total de archivos y carpetas)

# **Grabación directa por USB**

Conecte el dispositivo Flash USB a la unidad antes de grabar. Confiare la opción [Veloc. de grab] como necesite. (Consulte la página 10)

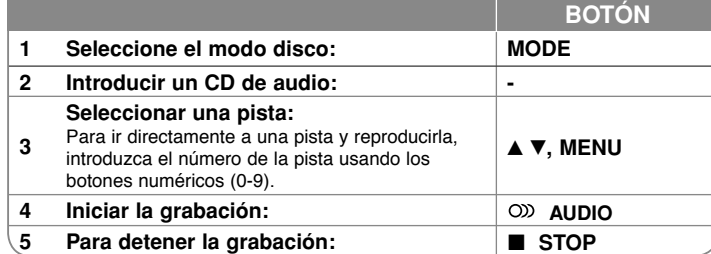

#### **Modo de grabación**

Puede grabar la pista que desee o todas las pistas de un CD de audio en un dispositivo Flash USB.

- Grabación de una pista: Presione **AUDIO** en modo reproducción, pausa o reanudar parada.
- Grabación del disco: Presione el botón **AUDIO** en modo de parada total.
- Grabación de una lista programada: En modo de parada total, presione **AUDIO** tras seleccionar una pista de la lista programada.

#### **Notas relativas a la grabación directa por USB**

- La grabación sólo está disponible para pistas de CDs de audio.
- Si utiliza esta función, la carpeta "CD\_REC" se creará automáticamente en el dispositivo Flash USB cuando el archivo(s) musical se guarde en él.
- Si retira el dispositivo Flash USB o apaga la unidad durante la grabación, pueden producirse fallos.
- Si el espacio libre del dispositivo Flash USB no es suficiente, la función de grabación no está disponible. Para incrementar el espacio libre, elimine archivos del dispositivo utilizando su PC.
- No podrán grabarse discos CD-G y CDs de audio codificados en DTS.
- Esta unidad no admite discos duros externos, lectores multi-tarjeta, dispositivos USB con particiones múltiples, dispositivos bloqueados ni reproductores MP3.
- Puede ver la velocidad de grabación pulsando el botón AUDIO durante la grabación directa en USB.

 - Pista X1: Durante la grabación a velocidad normal, puede escuchar la música. - Pista X4: Durante la grabación a velocidad x4, no podrá escuchar la música.

• Formato de grabación: archivo MP3

**14**

- Codificación de Bit rate: 128 kbps / 160 kbps / 192 kbps / 256 kbps / 320 kbps
- Máximo número de archivos/carpetas: menos de 600 (número total de archivos y carpetas)

La copia sin autorización de material protegido, incluyendo software, archivos, radiodifusiones y grabaciones de sonido, puede conllevar una infracción de las leyes de copyright y constituir un delito. **Este exponsable<br>Respete los derechos y las leyes de copyright** 

# **Utilización de una unidad USB Flash**

Puede reproducir archivos MP3/WMA/JPEG/DivX en la unidad Flash USB con la versión 2.0 / 1.1.

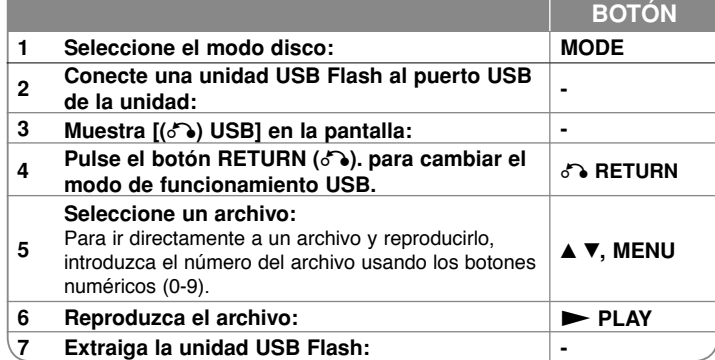

#### **Notas acerca de una unidad USB Flash**

- Puede alternar entre [DISC] y [USB] mediante el botón **RETURN (** O**)**.
- No extraiga el dispositivo USB mientras esté en funcionamiento.
- Le recomendamos que realice una copia de seguridad de los archivos importantes utilizando la unidad flash USB para su protección ante una pérdida accidental.
- Si utiliza un cable de extensión USB o un concentrador USB, puede que el dispositivo USB no sea reconocido.
- Se pueden reproducir archivos de música (MP3/WMA), de imagen (JPEG) y DivX. Si desea más información acerca de cada archivo, consulte las páginas correspondientes.
- Máximo número de archivos/carpetas: menos de 600 (número total de archivos y carpetas)
- La función USB de esta unidad no es compatible con todos los tipos de dispositivos USB.
- No admite cámaras digitales ni teléfonos móviles.

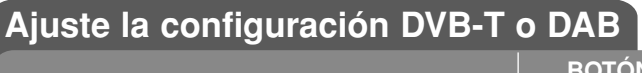

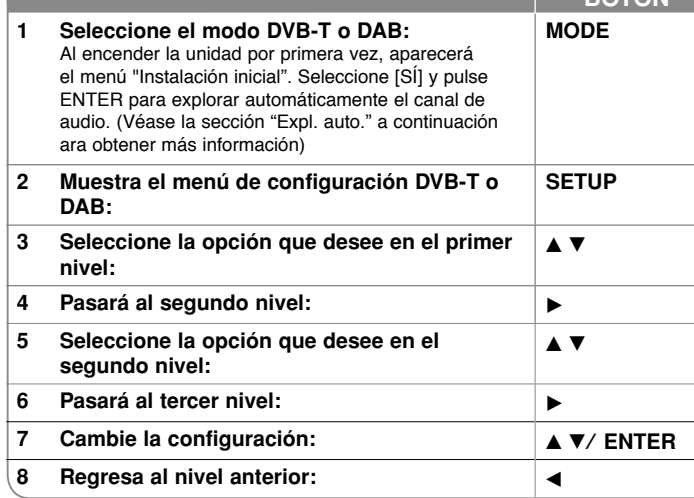

# **Ajuste la configuración de DVB-T o DAB - qué más puede hacer**

# **Ajusta los canales preprogramados**

**Expl. auto.** – Esta opción explora y configura automáticamente los canales disponibles. El modo seleccionado (TV o Radio) no se cambiará tras la exploración automática del canal.

[País]: Utilice < > para seleccionar un país en el que utilizará esta unidad.

[Exploración automática]: Utilice  $\nabla \blacktriangleleft \blacktriangleright$  para seleccionar [Sí] y, a continuación, pulse **ENTER** para iniciar la exploración de canales.

**Canal de TV / Canal de radio –** Muestra la lista de canales de TV o radio. Utilice B para seleccionar [Selección] y, a continuación, pulse **ENTER** para mostrar la lista de canales. También puede mostrar la lista de canales pulsando CH LIST. mientras se encuentra en el modo DVB-T o DAB.

Mientras se muestra la lista de canales, pulse < > para mostrar la lista de canales favoritos (Véase la página 16.)

**Tipo de canal –** Esta opción le permite seleccionar un canal favorito. Utilice ▲ ▼ para seleccionar un canal y pulse **ENTER** para seleccionar la clase favorita en cada canal (el icono **Fav** se mostrará en la parte superior de la pantalla).

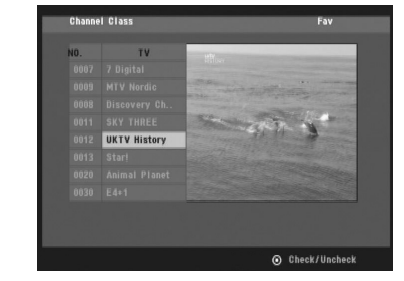

**Edición de canal –** Esta opción le permite editar los canales.

[Añadir]: Esta opción le permite añadir un nuevo canal. Utilice ▲ ▼ para seleccionar el canal y pulse **ENTER** para añadir el canal seleccionado. [Selección]: Esta opción le permite borrar o mover los canales predefinidos.

Para mover la ubicación del canal predefinido, utilice  $\blacktriangle \blacktriangledown \blacktriangle \blacktriangleright$  para seleccionar el canal que desea mover en la columna [Mover] y pulse **ENTER**. Utilice  $\blacktriangle \blacktriangledown$  para mover el canal seleccionado a la posición que desee y, a continuación, pulse **ENTER** para completar el movimiento.

Para eliminar un canal predefinido, use  $\blacktriangle \blacktriangledown \blacktriangle \blacktriangleright$  para seleccionar el canal que desea eliminar en la columna [Eliminar] y pulse **ENTER**. El canal marcado como x no se mostrará en la lista de canales. Pulse **ENTER** de nuevo para borrar la marca  $\mathbf{\Omega}.$ 

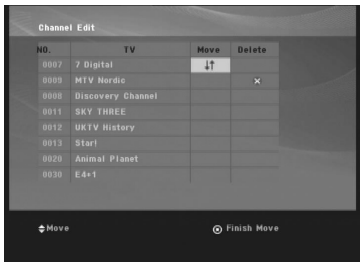

**Relación de aspecto –** Selecciona la proporción de tamaño de la TV conectada.

[4:3 PS]: Seleccione esta opción cuando la TV conectada sea de tamaño estándar 4:3 y prefiera cortar las porciones que no se ajusten al tamaño en una imagen panorámica.

[4:3 LB]: Seleccione esta opción cuando la TV conectada sea de tamaño estándar 4:3 y prefiera mostrar las bandas superior e inferior en una imagen panorámica.

[16:9]: Seleccione esta opción al conectar a una TV de pantalla panorámica.

### **Ajuste de la configuración de hora**

Seleccione el canal que emite una señal de reloj y el reloj se configurará automáticamente. Si el reloj que se ha configurado automáticamente a una hora diferente de su hora local, puede ajustar la hora usando la opción [Ajuste horario] (Por ejemplo cuando el horario de verano se haya iniciado en su área). Pulse ▶ para seleccionar la opción [Ajuste horario]. Pulse ▲ ▼ para seleccionar un valor y, a continuación, pulse **ENTER** (Desactivado, +/-30 min, +/-60 min, +/-90 min, +/-120 min). Seleccione "DESAC." si el reloj que se ha configurado automáticamente se identifica con su reloj local.

#### **Ajuste la configuración de bloqueo**

Para acceder a las opciones de Cambio de Pin, Bloqueo de Canal, Guía parental, debe introducir la contraseña de 4 dígitos. Si aún no ha introducido una contraseña, se le pedirá que lo haga. Introduzca una contraseña de 4. Introdúzcala de nuevo para verificarla. Si comete algún error al introducir el número, pulse **CLEAR** para eliminar los números.

Si ha olvidado la contraseña, puede reiniciarla. Muestra el menú **SETUP**. Introduzca "210499" y pulse **ENTER**. La contraseña se borrará.

**Cambiar Pin –** Cambia la contraseña Introduzca la nueva contraseña dos veces tras introducir la contraseña actual.

**Bloqueo de canal –**Puede bloquear ciertos canales inapropiados para evitar que los niños accedan a él usando ▲ ▼ para seleccionar un canal que desee bloquear y, a continuación, pulse **ENTER** para bloquear el canal. Si desea ver un canal bloqueado. Debe introducir la contraseña.

**Guia Paterna –** Bloquea programas de TV que usted o su familia no desean ver, basándose en el patrón de clasificación configurado.

Seleccione una clasificación y, a continuación, pulse **ENTER**.

[3 años] - [18 años]: La clasificación de [3 años] es la más restrictiva y la de [18 años] es la menos restrictiva.

[Bloq. apagado]: Permite todos los programas.

**16**

#### **Ajuste de las demás opciones de configuración**

**OTA (Por ondas)** – La unidad puede mantener el sintonizador digital integrado actualizado con el software más reciente. La unidad lo hará automáticamente a intervalos regulares. Mientras la unidad se actualiza, puede interrumpirse la recepción durante algunas horas. La recepción debe regresar a la normalidad una vez completada la actualización. Esta unidad debe conectarse a una toma de corriente de CA para recibir las actualizaciones. No desenchufe la unidad mientras se esté actualizando.

[ACT]: Actualiza el software cuando la unidad está encendida.

[DESAC]: Seleccione esta opción si no desea usar esta función.

**Config prod –** Puede reiniciar la unidad a su configuración de fábrica original. Pulse **ENTER** mientras se ha seleccionado la opción [Selección]. Seleccione [Sí] en el mensaje emergente para regresar a la configuración predeterminada.

#### **Visualización de la información de canal**

En el modo DVB-T o DAB, pulse **DISPLAY** para mostrar en la pantalla información como el número de canal, el nombre de la emisora y el tiempo. Si pulsa **DISPLAY** dos veces, la potencia de la señal y la calidad se mostrarán en la pantalla.

#### **Cambio de canal**

Utilice los botones **CH** - / + en el control remoto para cambiar el canal de la memoria para seleccionar un canal directamente.

#### **Cambio de canal con la lista de canales**

Puede mostrar una lista de canales usando el botón **CH LIST** y cambia a otro canal de la lista.

En el modo DVB-T o DAB, pulse **CH LIST** para mostrar la lista de canales. Seleccione el canal que desee usando el botón ▲ ▼ y pulse **ENTER** para cambiar de canal.

Puede cambiar la lista de canales a Todos o Favoritos pulsando  $\blacktriangleleft \blacktriangleright$ .

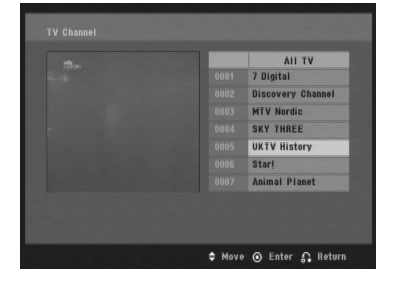

#### **Visualización del servicio de teletexto**

El teletexto es un servicio de transmisión gratuito que ofrecen algunas cadenas de TV y ofrece información actualizada sobre noticias, tiempo, programas de televisión, precios de acciones y otros temas.

La unidad le ofrece acceso al teletexto que mejora enormemente los diferentes aspectos como el texto y los gráficos. A este teletexto puede accederse mediante servicios de teletexto especiales y otros servicios que ofrezcan teletexto. En el modo DVB-T, use los botones numéricos (0-9) o **CH** - / + en el control remoto para cambiar el canal que emite el teletexto. Pulse **TEXT** para acceder al teletexto.

Siga las indicaciones del teletexto y muévase al paso siguiente o anterior pulsando los botones de color (Rojo o Verde) o  $\blacktriangle \blacktriangledown$ .

Pulse **TEXT** o **RETURN** ( O) para desactivar el teletexto y regresar a la visualización de TV.

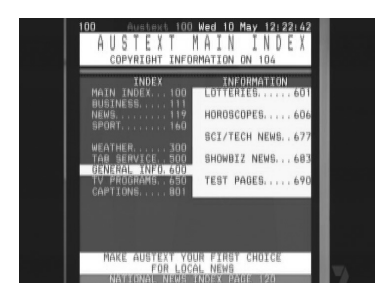

#### **Selección de una página del teletexto**

Introduzca el número de página que desee como un número de tres dígitos con los botones numéricos. Si durante la selección pulsa un número equivocado, deberá completar el número de tres dígitos y, a continuación, volver a introducir el número de página correcto. Utilice los botones Rojo/Verde para avanzar o retroceder en las páginas

#### **Funciones especiales de teletexto**

**Botón MIX –** Muestra las páginas de teletexto sobreimpresas en la imagen de TV.

Para desactivar la imagen de TV pulse de nuevo este botón.

**Botón INDEX –** Las páginas de teletexto tienen un código de color en la parte inferior de la pantalla y se seleccionan pulsando los botones de color correspondiente.

# **Códigos de idioma**

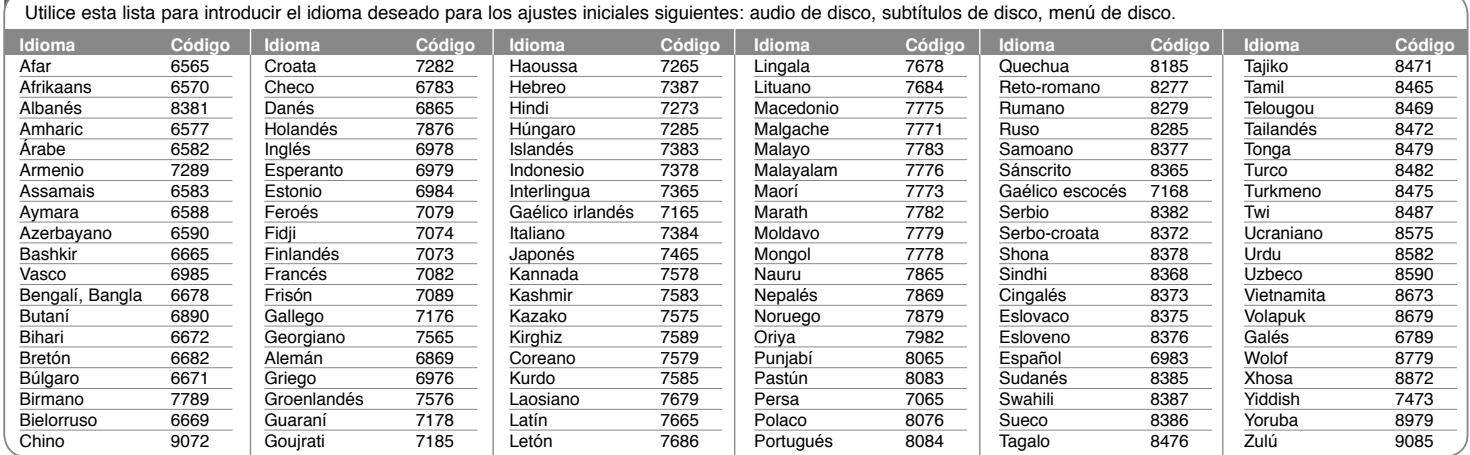

# **Código de país**

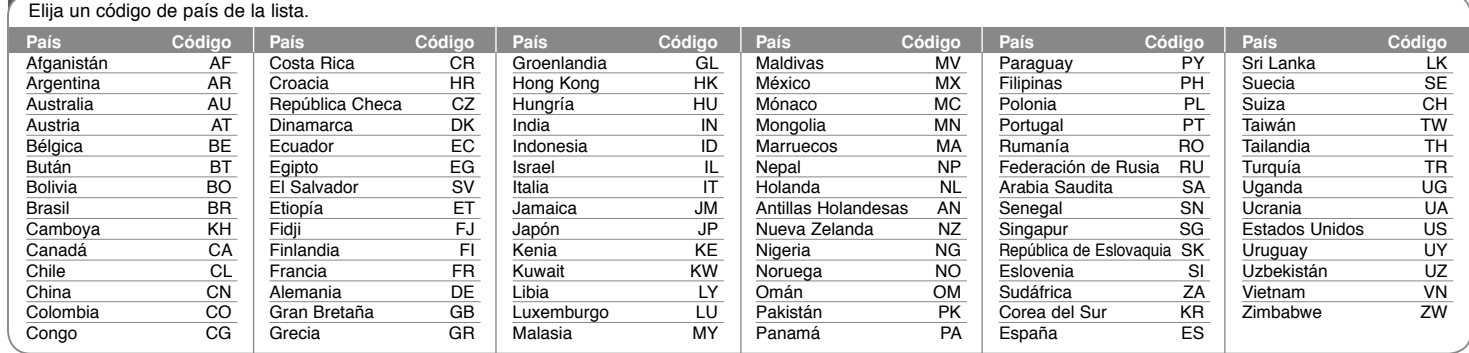

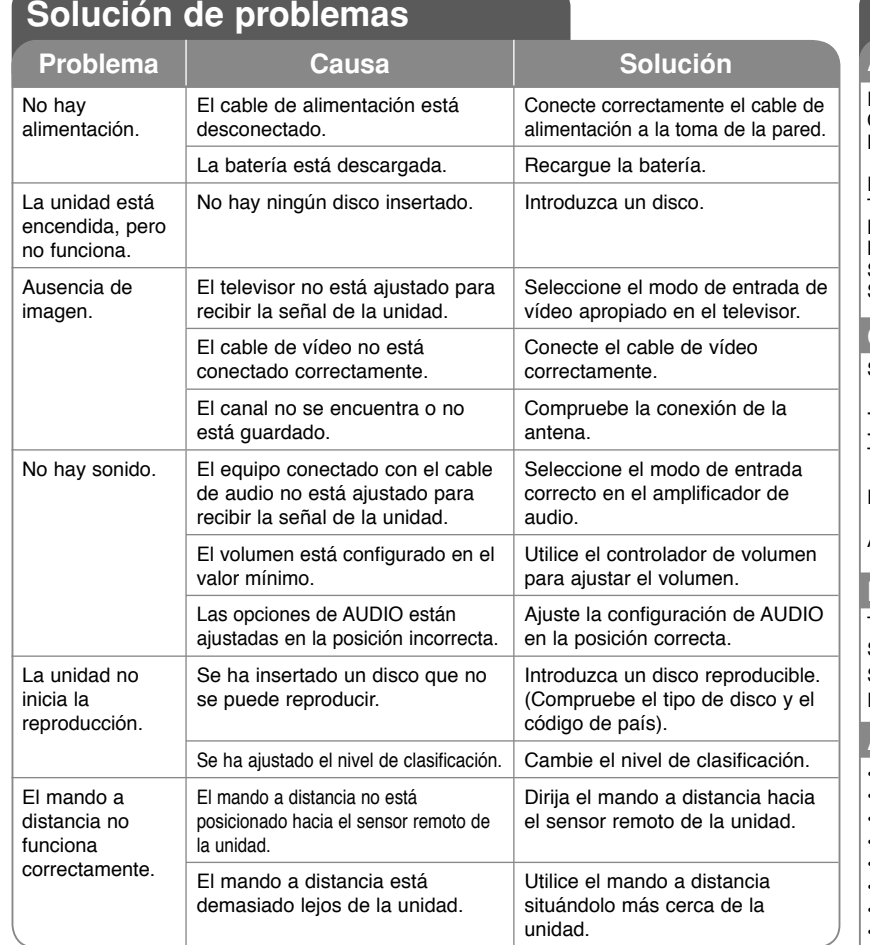

# **Especificaciones**

# **Aspectos generales**

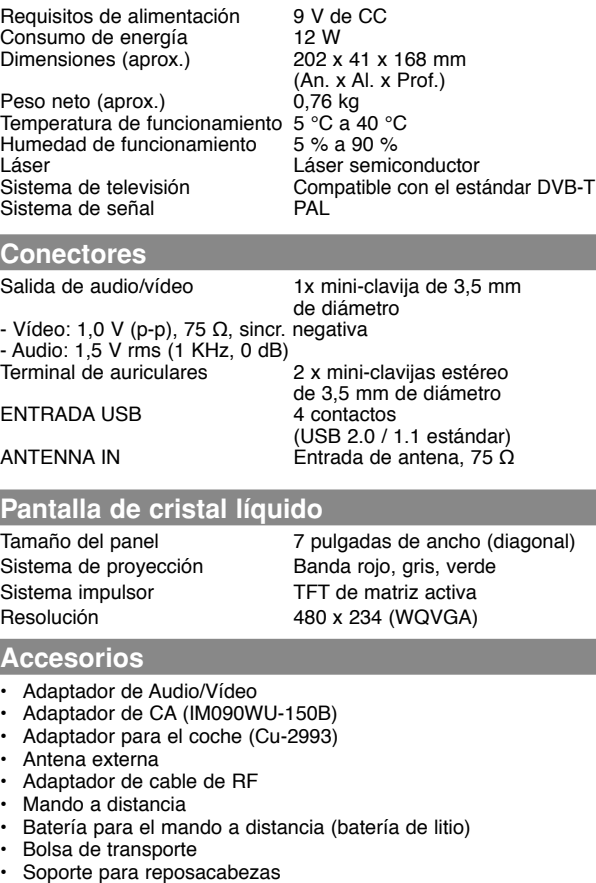

**19 El diseño y las especificaciones están sujeto(s) a cambio sin previo aviso.**

# **Disfrute de las comodidades de la abrazadera acoplada al reposacabezas**

Podrá disfrutar viendo un vídeo en la parte de atrás del coche tras acoplar la unidad en la parte trasera del asiento.

#### **Advertencias**

- El conductor no utilizará ni prestará atención a esta unidad mientras conduce. No coloque la unidad en un lugar desde donde el conductor pueda verla y distraerse. El conductor se puede distraer si manipula o se queda mirando a esta unidad, dando lugar a serios accidentes y daños personales o materiales.
- No acople ni retire la unidad mientras conduce, ni tampoco la sitúe en los siguientes lugares ya que podría dar lugar a accidentes de tráfico y otros daños:
- en cualquier lugar diferente a la parte trasera del asiento;
- en cualquier lugar que interfiera con la conducción de la persona que va al volante;
- en cualquier lugar que interfiera con el despliegue del airbag;
- en cualquier lugar que interfiera con los mecanismos de conducción;
- **Según el tipo de reposacabezas, puede que tenga problemas para acoplar la abrazadera**

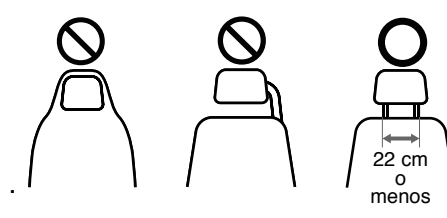

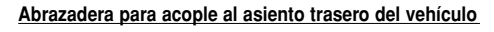

# $\blacksquare$ Б.

- a **Tornillo de fijación** Fija la unidad a la abrazadera.
- $\overline{2}$  Tornillo para regular la inclinación Permite fijar un ángulo de inclinación respecto a la abrazadera.
- c **Tornillo de fijación horizontal** Permite fijar un ángulo horizontal respecto a la abrazadera.
- d **Botón de apertura** Pulse ambos botones para que la abrazadera se desprenda del soporte.
- e **Soporte para montaje en reposacabezas**

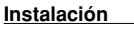

**a** Retire el reposacabezas (Consulte el manual de usuario del vehículo).

2 Coloque el soporte (pieza nº 5) como se indica en la figura.

Nota: Si no puede instalar el asiento del reposa cabezas por el grosor de la tubería del reposa cabezas, extiéndalo aflojando los tornillos e instalándolo.

**6** Acople la unidad a la abrazadera y proceda a su ajuste mediante el tornillo de fijación.

4. Instale el cuerpo del soporte fijando a la unidad al asiento.

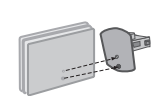

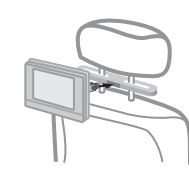

**5** Ajuste el ángulo horizontal y de inclinación de la abrazadera y ya podrá disfrutar de esta  $22 \text{ cm}$  and  $\sim$  100  $\mu$  and  $\sim$  100  $\mu$  and  $\sim$  100  $\mu$  and  $\sim$  100  $\mu$  and  $\sim$  100  $\mu$  and  $\sim$  100  $\mu$  and  $\sim$  100  $\mu$  and  $\sim$  100  $\mu$  and  $\sim$  100  $\mu$  and  $\sim$  100  $\mu$  and  $\sim$  100  $\mu$  and  $\sim$  100

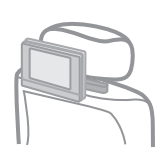

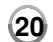